## Kommando ko

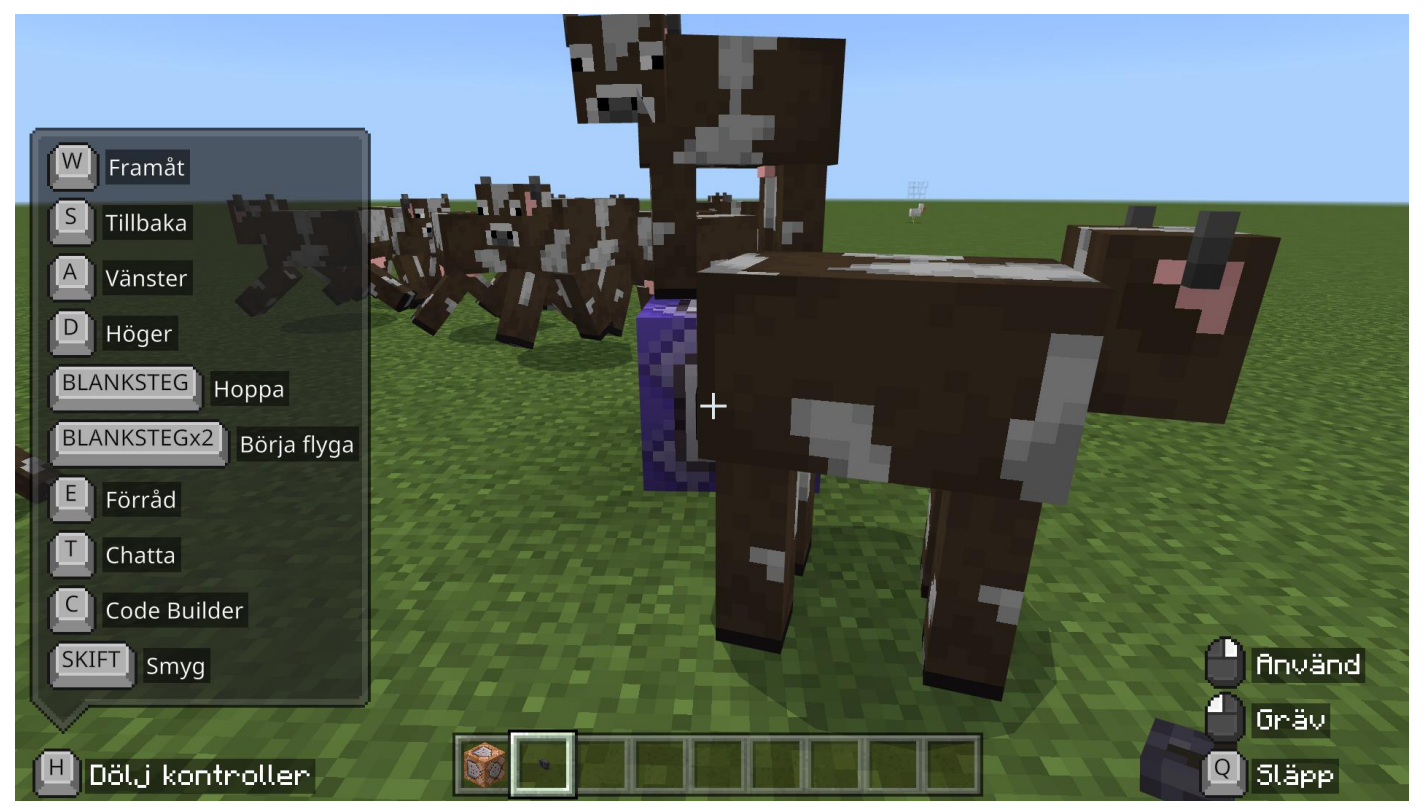

I denna övning kommer du att skapa en stor mängd kossor.

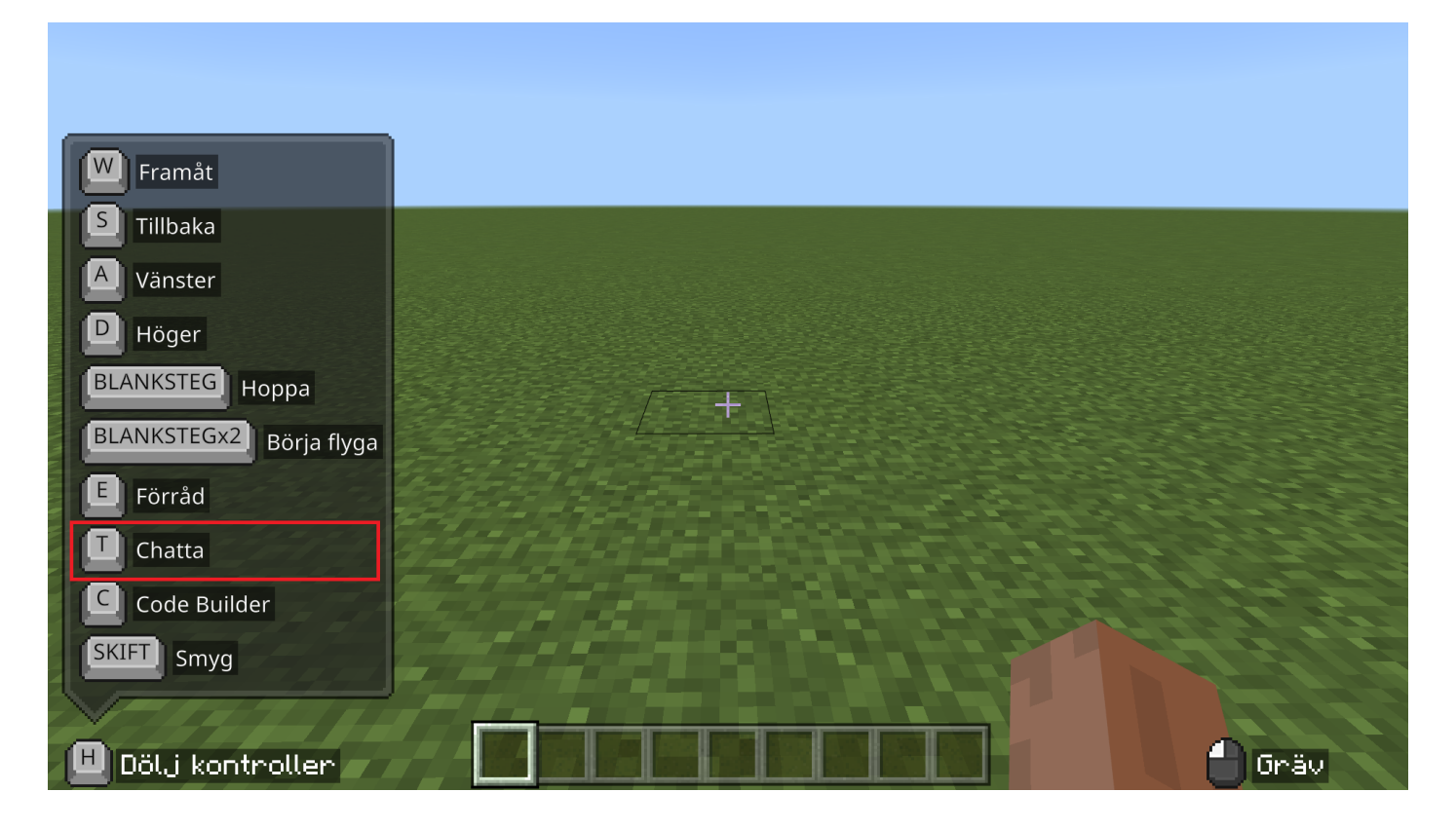

Börja med att öppna chatten med T-tangenten

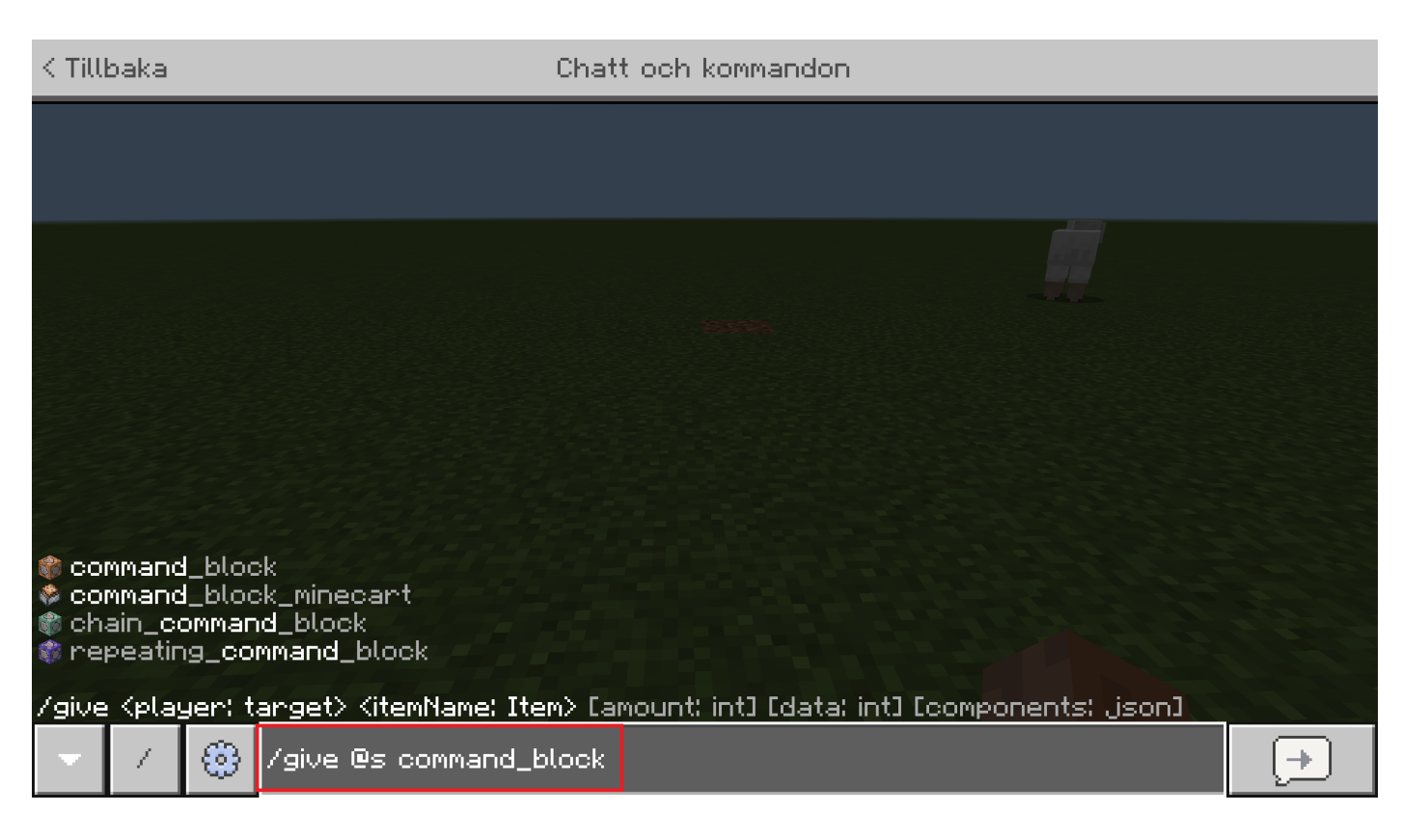

Skriv 'give @s command\_block' och klicka på enter-knappen på tangentbordet.

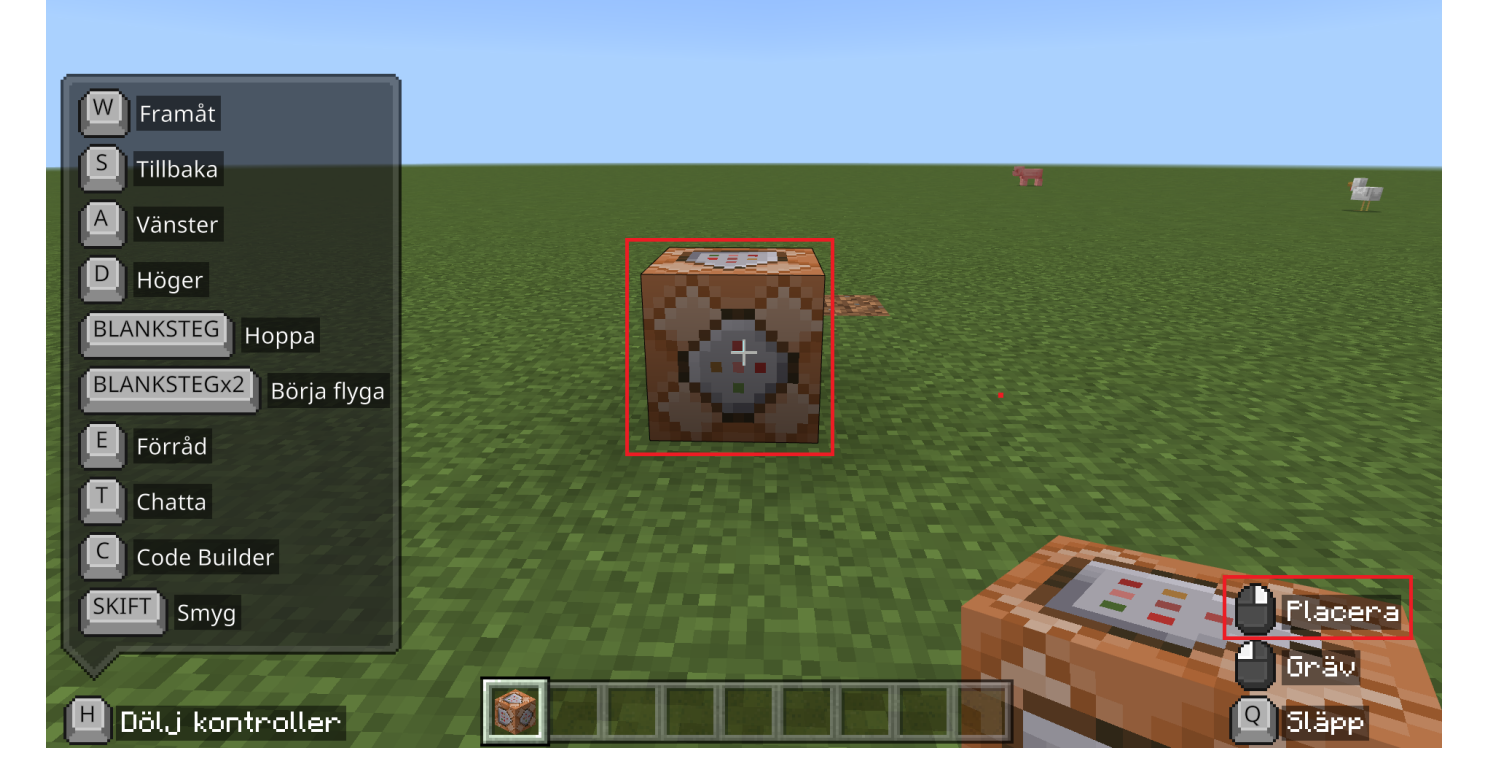

Du ska nu ha ett Kommandoblock i ditt förvaringsutrymme. Placera denna med höger muspekare på marken.

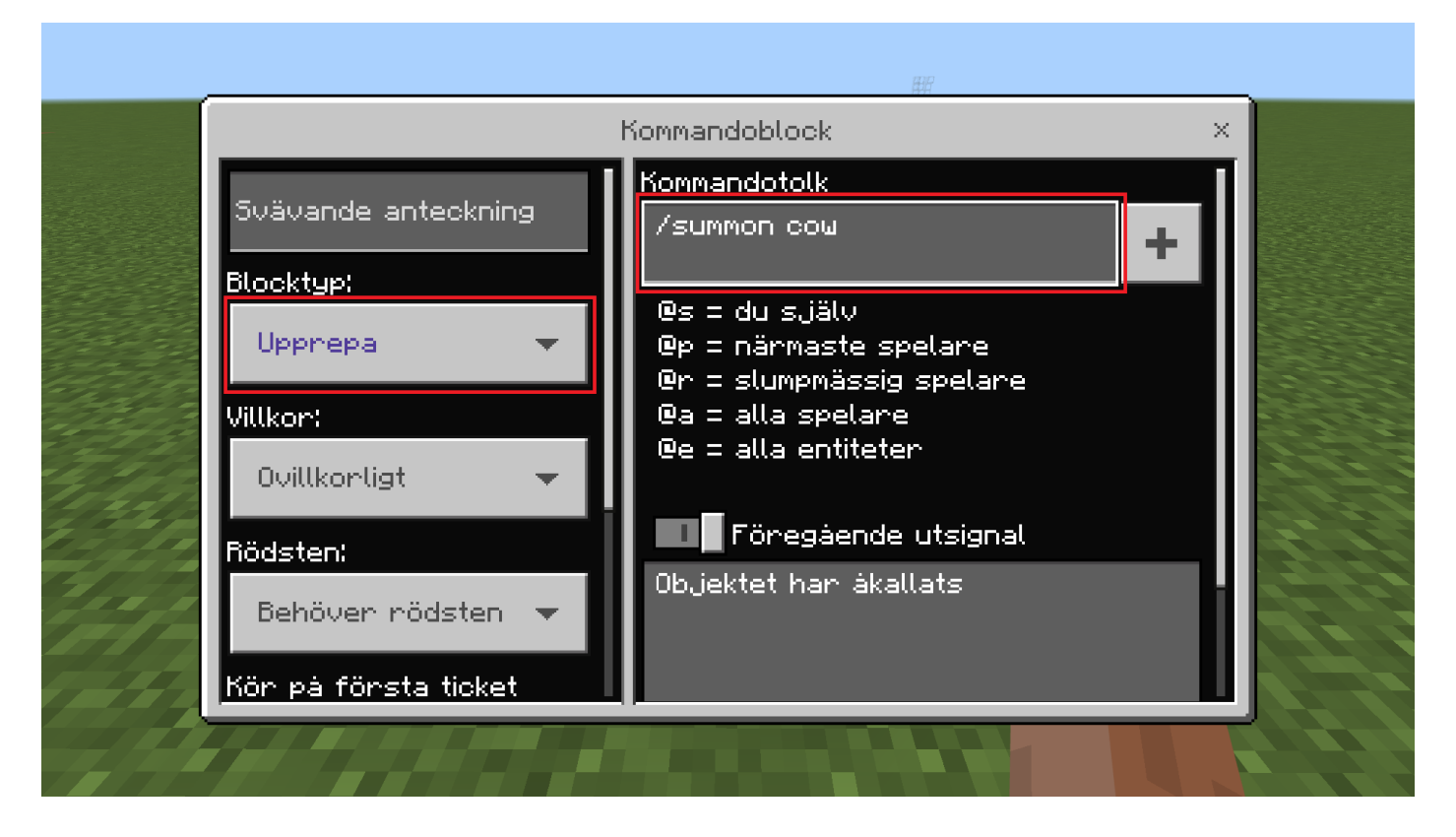

Du ska gå fram till och klicka med höger muspekare på Kommandoblocket. Efter detta ska du skriva '/summon cow' under Kommandotolk och välja Upprepa under Blocktyp. '/summon cow' skappar en ko och Blocktyp Upprepa betyder att detta kommer försätta att hända när kommandoblocket är påslaget.

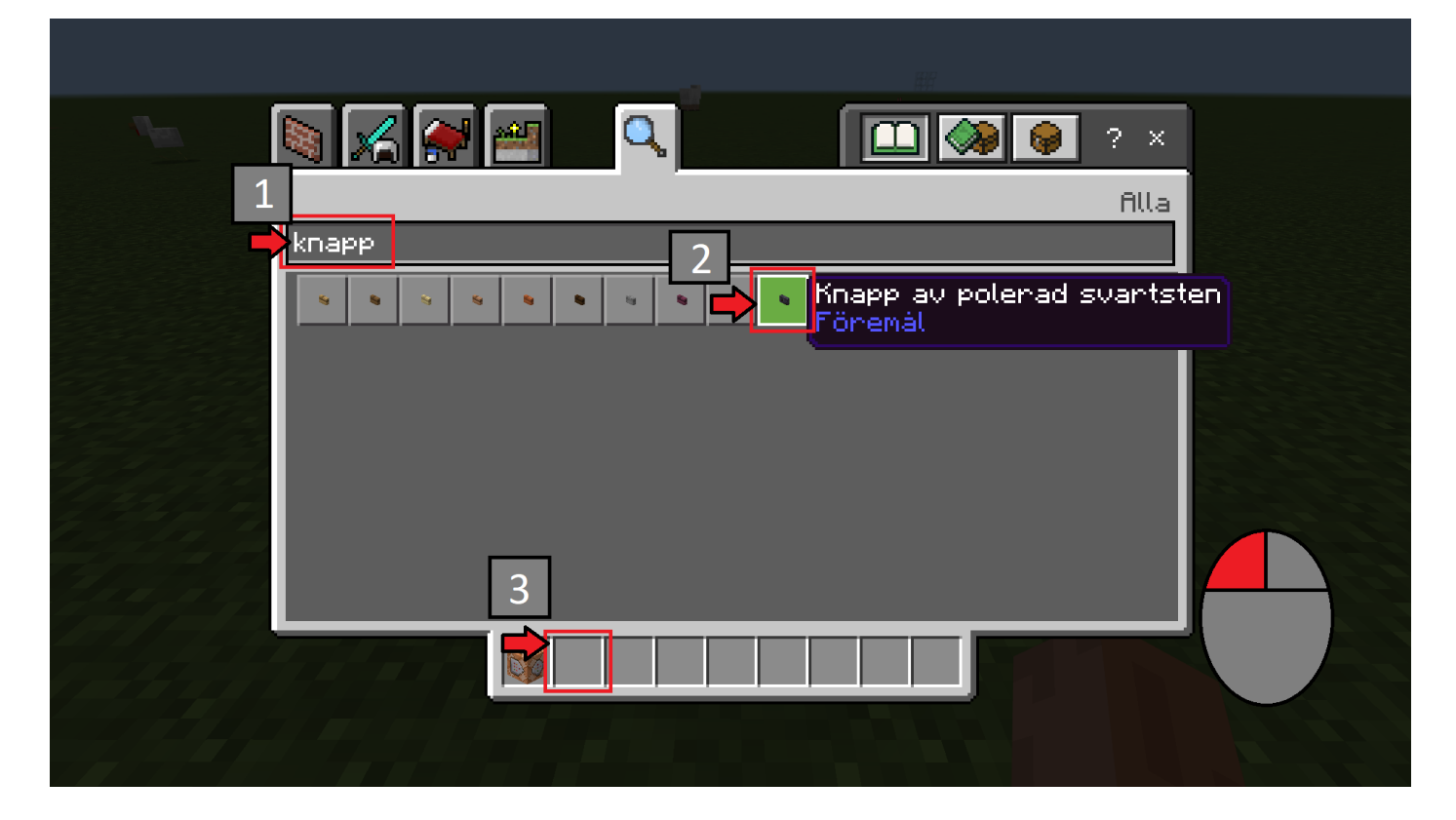

Du ska nu gå in i förrådet och lägga in en knapp i ditt förvaringsutrymme.

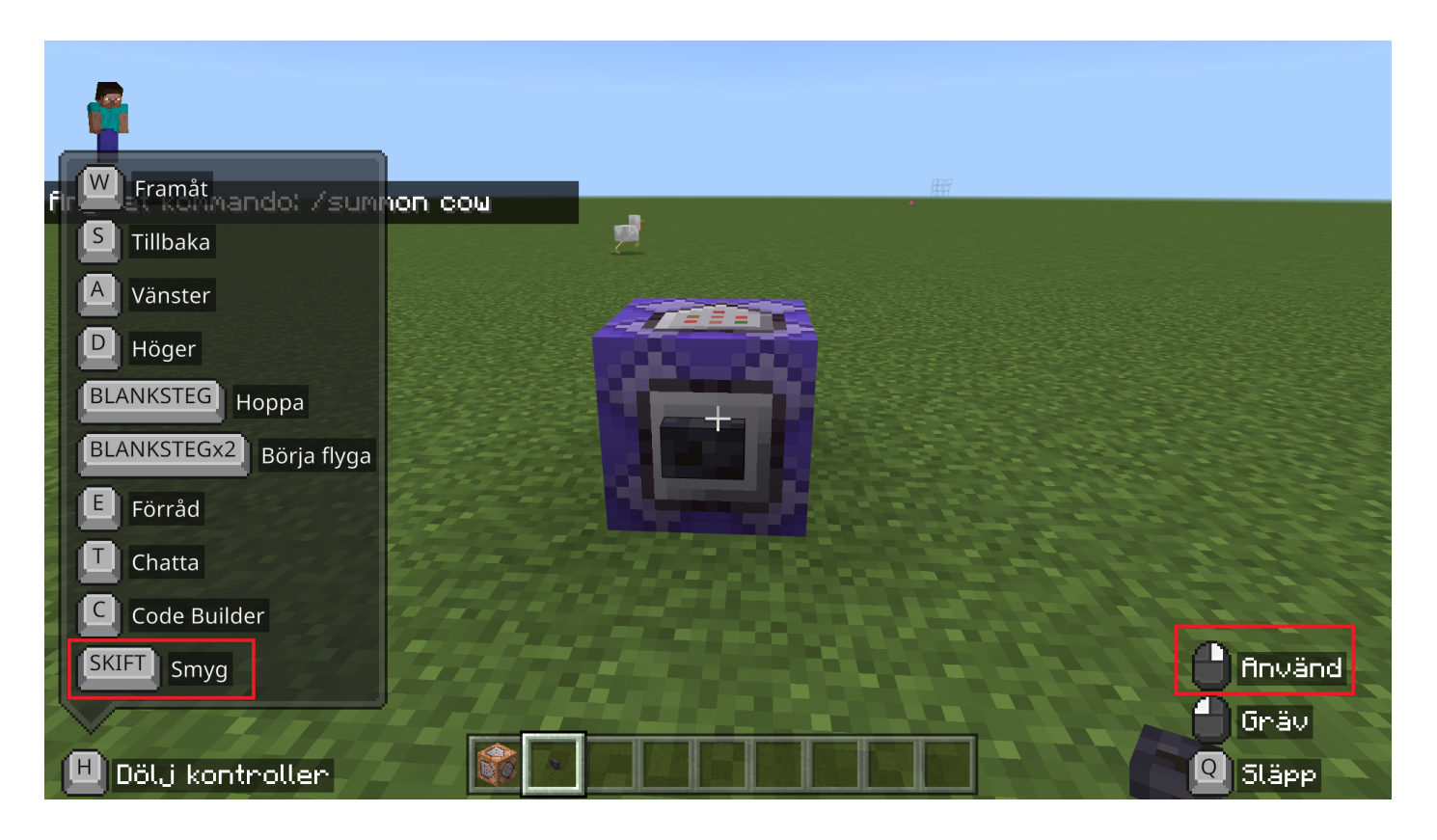

Nu ska du placera ut en knapp på Kommandoblocket med höger muspekare samtidigt som du håller in shift.

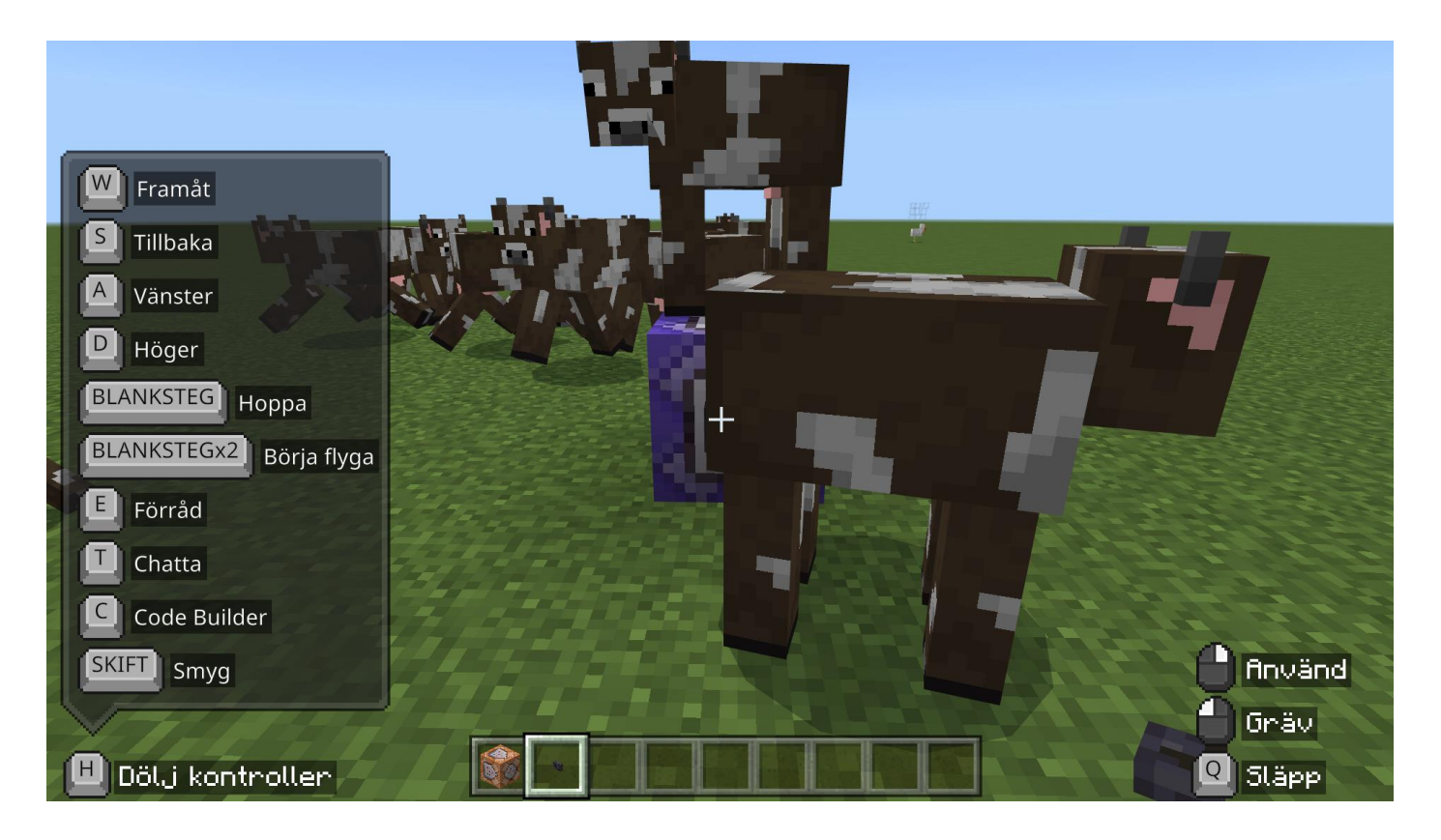

Du ska nu klicka med höger musknapp på knappen som sitter på Kommandoblocket. Du borde nu se mycket kossor komma upp från kommandoblocket. Grattis du är nu klar med övningen! Om du är sugen på att skapa en större mängd kor så finns en övning som kallas Kommandoblock varelser.